## **Ankieken un Drucken**

De schöönste Breef mutt jichenswenn op Papeer. SeEhr Computer hett wiss ok en Drucker. Drucker is an? Papeer ist binn? Prima, denn kann dat ja losgahn. Eenfach drucken? Momang, un wenn dat slecht utsüht? Denn kannst dat Papeer wegsmieten. Wüllt wi so aasen mit Papeer? Vun de düre Druckertint mal ganz stilltoswiegen. Nee, wi wüllt us tovöör op'n Billschirm ankieken, wa de Utdruck utsehn warrt. Dat geiht.

## **Siedenansicht**

Klickt Se eenmal op den Knoop **Seitenansicht** op de Standard-Symboolliest.

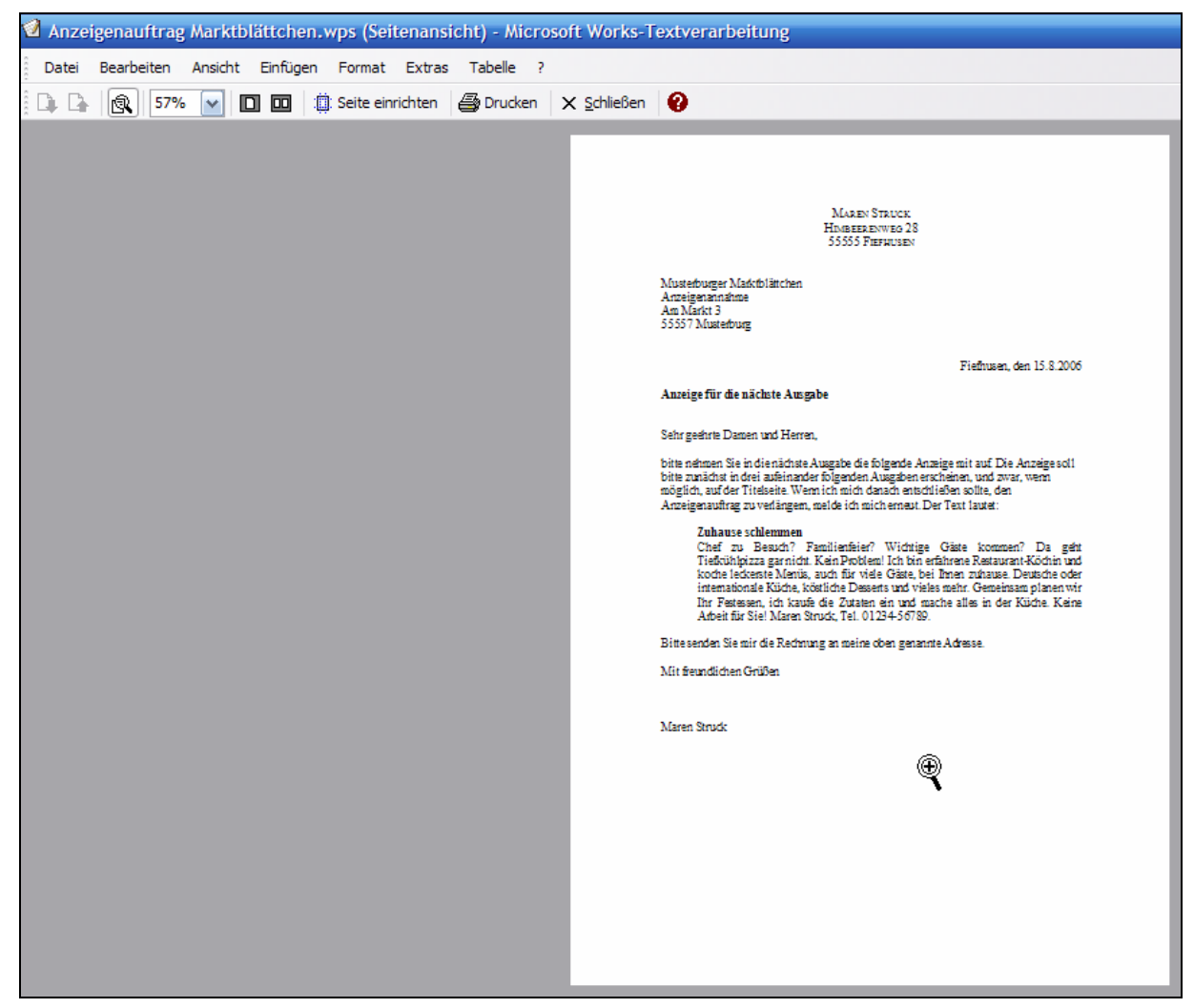

Nu geiht en niege Ansicht vun dat Dokment op – de Druckvörschau. Works hett sotoseggen den Druckerdriever (en lütt Stüerprogramm för den Drucker) fraagt "Hallo Drucker, bi mi süht dat so ut, wa wöörst du dat denn wiesen?", un de Drucker antert – avers ahn dat Se reaal drucken mööt. Dat Druckergeevnis warrt eenfach as Bild wiest.

De Muuswieser is hier en Luup [S], wenn Se dormit op dat Dokment klickt, warrt dat vergröttert wiest. Noch en Klick maakt dat wedder lütter. Ok de Symboolliest hett sik verännert.

Een süht: Dat Blatt Papeer is nich vull utnütt, nerrn is to veel lerrig Ruum. Dat will Maren ännern, ehrdat se reaal druckt. Se slütt eerstmal wedder de Siedenansicht mit den Knoop

**Schließen**  $\times$  Schließen op de Siedenansicht-Symboolliest. Nu kümmt wedder de normale An-

sicht vördag. Hier föögt Maren twüschen Breefkopp un Empfängeradress noch en poor lerrige Afsätt in (henklicken, **Enter** drücken), jüst so vör un achter dat Datum un achter den Betreff. Se treckt eenfach dat Ganze mit lerrig Afsätt beten ut'nanner. Een kann ja överall Teken infögen orr löschen, ok Afsatzmarken!

Denn klickt Maren nochmaal op **Seitenansicht** , un süh, dat süht al veel vernünftiger ut! Nu kann Maren drucken.

## **Würklich drucken**

En Knoop to'n Drucken gifft dat op de Symboolliest vun de Siedenansicht  $\Box$  Drucken liekso as op de Standard-Symboolliest in de Normalansicht **.** En Klick op düssen Knoop bewirkt elkmaal datsülvige: Een Exemplaar vun't kumplette Dokment warrt op den Standarddrucker druckt.

Wenn Se wat anners wüllt – to'n Bispill en annern Drucker, falls stückerwat an Ehrn Computer anslaten sünd, orr stückerwat Exemplaren, orr bloots bestimmte Sieden vun en langes, mehrsiediges Dokment – wenn Se sowat wüllt, denn mööt Se wedder mal över't Menü gahn. Dat Drucken is en Befehl, de ganze Datein angeiht, also is he in't Menü **Datei** tohuus. Wählt Se **Datei | Drucken** un kiekt Se sik den Dialoog an.

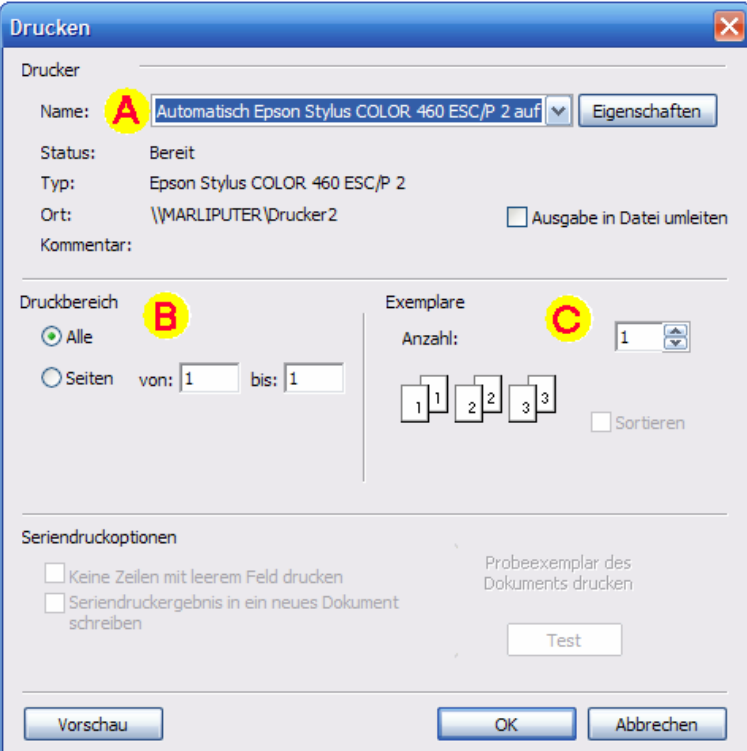

- In't Feld **Drucker A** köönt Se den Drucker utwählen, op den Se drucken wüllt, wenn stückerwat welk da sünd. Mit den Knoop **Eigenschaften** rechterhand dorvun köönt Se instelln, woans sik de Drucker benehmen schall.
- In'n Beriek **Druckbereich B** leggt Se fast, wat Se **Alle** Sieden drucken wüllt orr, wenn nich, welk dat ween schallt.
- In'n Beriek **Exemplare C** bestimmt Se, wa veel Exemplaren druckt warrt. De **Anzahl** draagt Se entweder direkt in dat Feld in, orr Se brukt de lütten Piel na baven un nerrn, de rechterhand an dat Feld sitt.
- Mit **OK** schickt Se den fertigen Druckopdrag af.

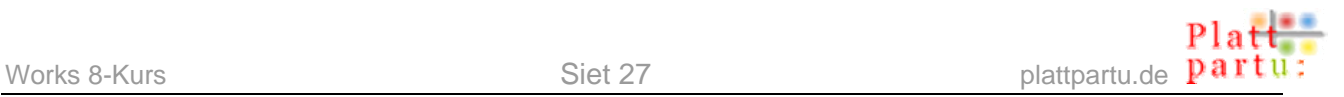

## **Mehrmalen 100 Sieden drucken? Sorteern!**

De Hoken bi **Sortieren** in'n Drucken-Dialoog bewirkt, dat mehrsiedig Dokmenten jümmers as ganze Exemplaren utdruckt warrt. Wenn Se also en sülvst schreven Book vun 100 Sieden 10 Maal drucken wüllt, hookt Se op jeden Fall **Sortieren** an – denn kümmt 10 Maal en ganzes Book ut den Drucker, nicht eerst 10 Maal Siet 1, denn 10 Maal Siet 2 usw. Dat sülven to sorteern is en Plackeree!

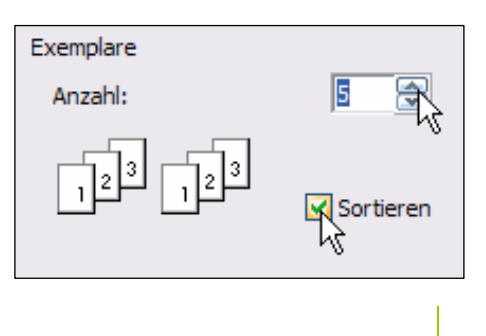

De Drucken-Dialoog is ok wat, wat överall gliek is! Se lehrt also ok hier för't Leven.